# Gletscherkunde mit Google Earth

Die folgenden Arbeitsaufgaben sollt ihr immer zu zweit lösen und eure Ergebnisse, wenn verlangt im Moodle hochladen (es reicht, wenn es einer pro Team hochlädt).

## Teil A - einen Überblick verschaffen:

- 1. Suche in deinem Geobrowser (Google Earth) die "Pasterze" und wähle einen Maßstab, sodass die Maßstabsleiste ca. 20 km anzeigt.
- 2. Schalte im Fenster Ebenen "Panoramio-Photos" hinzu.
- 3. Versuche zu entdecken:
	- die Gletscherzunge der Pasterze
	- Stausee Magaritze nahe dem Glocknerhaus
	- Großglockner.
- 4. Zoome dich soweit heran, dass du die **Staumauern der Magaritze** erkennen kannst. In welche Himmelsrichtung fließt das Wasser ab?
- 5. Der braune Fleck westlich davon ist eine Sanderfläche. Kippe zur **3D-Ansicht**. Kannst du die Form des **Trogtals** erkennen?
- 6. In welcher Höhe liegt bei dieser Aufnahme das Gletscherende. Wann wurde das Bild aufgenommen?
- 7. Was fällt am linken (südöstlichen) Teil der Pasterze auf? Wie weit reicht dieser Teil ins Tal?
- 8. Zoome dich nahe an den Gletscher heran. Welche Details kannst du erkennen?
- 9. Die Kaiser-Franz-Josefs-Höhe ist einer der wichtigen Tourismuspunkte. Welche touristischen Einrichtungen kannst du dort entdecken?

## B - Informationen sammeln:

- 1. Lies in der **Wikipedia** über die Pasterze nach. Notiere mind. drei Details, die dir neu sind.
- 2. Lies dir im Buch **Durchblick 7** auf den Seiten 28 und 29 den "Exkurs: Gletscher" durch.

### Teil C - Kartenerstellung in Google Earth:

1. Erstelle einen **neuen Ordner** unter "Orte" und nenne diesen PasterzeNachname.

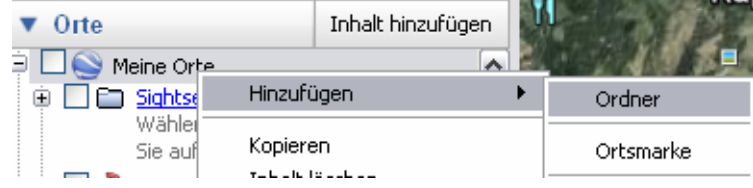

- 2. Markiere die **Schneegrenze** mit einem Pfad in der Farbe **gelb**.
- 3. Kennzeichne die **Trogschultern** mit einem Pfad in der Farbe **blau**.
- 4. Markiere die verschiedenen **Moränenarten** mit einem **roten** Pfad.
- 5. Setze einen Pin (Ortsmarke hinzufügen) an die richtige Stelle für das **Nähr-** und für das **Zehrgebiet**.
- 6. Suche mit Hilfe von Google, Bing, … folgende **Bilder** für die Pasterze:
	- Gletschertor
	- Gletscherbach
	- Gletscherzunge
	- **x** Kar
- 7. Setze einen Pin an die richtige Stelle, für die vorher gesuchten Bilder und füge in der Beschreibung den Link zum Bild ein.
- 8. Speichere deine Ergebnisse ab und lade die **.kmz Datei** im Moodle hoch!

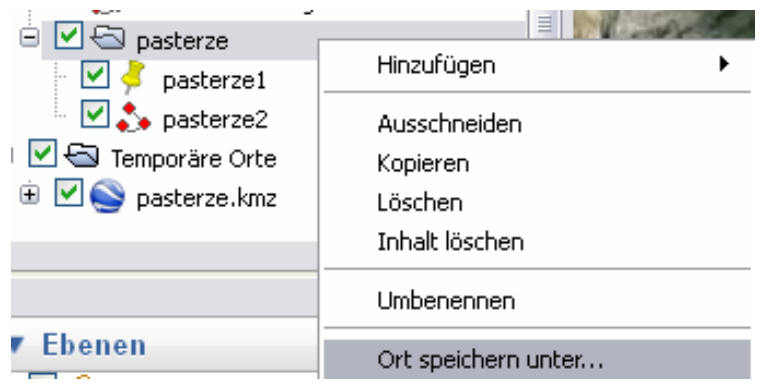

### D - Videoanalyse:

- 1. Suche in YouTube nach "Gletschermessung Pasterze" und sieh dir die Filme Teil 1 und 2 an.
- 2. Beantworte danach die folgenden Fragen in einem Textdokument und lade dieses im Moodle hoch. Wichtig: Versuche die Antworten kurz und prägnant und in deinen eigenen Worten zu formulieren.
	- \* Was bedeutet der Begriff "Geoökologie"? Suche eine Definition und gib diese in deinen Worten wieder.
	- Welche geoökologischen Prozesse sind anhand der Pasterze erkennbar?
	- Fasse kurz zusammen, wie sich die Pasterze seit Beginn der Messungen entwickelt hat und suche dazu 2-3 Bilder, die diese Entwicklung dokumentieren.
	- Welche Gründe werden für den Gletscherschwund genannt?
	- Wie hat sich die Entwicklung der Pasterze seit der Erstellung des Films verändert?